#### **EXHIBIT 5**

**Bolded, underlined text** indicates proposed added language.

**Bolded, strikethrough text** indicates proposed deleted language.

### **REORGANIZATIONS SERVICE GUIDE**

# **IMPORTANT LEGAL INFORMATION**

\*\*\*

Copyright © 1999 - 202**01** by The Depository Trust Company ("DTC").

# **ABOUT REORGANIZATIONSERVICES**

## **Introduction**

## **Overview**

This guide describes DTC's Reorganization services. Each section includes a description of the service, how it works, and a list of associated Participant Terminal System (PTS), Participant Browser Service (PBS) and Corporate Actions Web (CA Web) functions **that you can use to access the services**, as well as ISO 20022 messaging **and Application Program Interfaces (APIs), all of which can be used to access the services**. With the exception of voluntary reorganization instruction input, the Reorganization services concerning reorganization processing can be accessed on the Corporate Actions Web browser referred to as "CA Web". Functionality for input of voluntary reorganization instructions can be accomplished via associated Participant Terminal System (PTS) and Participant Browser System (PBS) functions.**, as well as via ISO 20022 messaging and APIs ( "Automated Instruction Messaging").<sup>1</sup>**

\*\*\*

## **About the Reorganizations Service**

These services are available through DTC's Participant Terminal System (PTS), Participant Browser System (PBS), CA Web and automated transmission **input and** output (e.g., ISO 20022 **messaging, API** and Computer-to-Computer Facilities (CCF)**)**.

\*\*\*

In certain cases, DTC may not be fully able to support a Reorganizations event. In such cases DTC will announce the event informing the Participants on an action to take outside of DTC (e.g., delivery of securities, hard copy paperwork, etc.). DTC will also notify its Participants when an event will be handled through both DTC and an outside party where an instruction will be required via PTS/PBS **or Automated Instruction Messaging** with an associated but separate action to be performed by the Participant such as the completion of a hard copy form (that may need to include a VOI instruction reference) delivered directly to the agent. The obligation to ensure both the instruction is made in PTS/PBS **or Automated Instruction Messaging** and the required documentation is received by the agent by the expiration date is the sole responsibility of the Participant.

l

<sup>1</sup> **See Automated Instruction Messaging section.**

## **Automated Instruction Messaging**

**Automated Instruction Messaging is currently available for the following ATOP actions:**

- **1. Accepting an ATOP-Eligible Offer**
- **2. Accepting an ATOP-Eligible Offer via Notice of Guaranteed Delivery**
- **3. Submitting a Cover of Protect**
- **4. Puts**

**Note: All withdrawal and cancellation instructions for ATOP-eligible offers must be performed via PTS/PBS, and cannot be instructed via Automated Instruction Message.**

### **Automated Instruction Message Types:**

- **1. ISO 20022 Corporate Action Instruction (CAIN)**
- **2. API POST**

### **Automated Response Message Types:**

- **1. ISO 20022 Corporate Action Instruction Status Advice (CAIS)**
- **2. API GET**

## **Preparing to Use the Services**

In order to use the products associated with this service, you must have access to one of the following:

- The Participant Terminal System (PTS)
- The Corporate Actions Web (CA Web)
- The Participant Browser Service (PBS)
- ISO 20022 Messages via MQ and file protocols **or APIs**

# **PROCESSING**

## **Voluntary Offerings**

## **About the Service**

The Voluntary Offerings service allows you to accept various voluntary offerings within the bookentry environment. When you use this service, DTC will:

\*\*\*

- Provide information on voluntary offers for DTC-eligible securities via CA Web Announcements, ISO 20022 messaging and PTS / PBS
- Process your instructions to accept offers via the Automated Tender Offer Program (ATOP)**, Automated Instruction Messaging** or, in very rare cases, via hard copy instructions
- Forward instructions and securities to agents and balance with those agents throughout the offering period

\*\*\*

Collect offering proceeds from agents and allocate them to you.

# **INSTRUCTIONS / EXPIRATIONS**

\*\*\*

### **Warning!**

**Regarding incomplete instructions: An instruction that was submitted via PTS (PTOP, PSOP, PUTS, WARR, RCNV, CERR), PBS (Voluntary Tenders and Exchanges, Rights Subscriptions, Put Option Bonds, Reorg Conversions, CD Early Redemptions, Warrants Subscriptions) or via Automated Instruction Messaging, but was not fully processed by DTC is an incomplete transaction.** 

**A Participant has the sole responsibility to monitor its messages and confirm that its instruction was processed and that the quantity of securities that are the subject of its instruction are shown under the contra-CUSIP/RRG specified in the instruction. A Participant that submits an incomplete instruction via Automated Instruction Messaging will receive an Automated Response Message indicating a rejection. Neither DTC nor the agent will take action on an incomplete transaction. The Participant is solely responsible for taking the additional processing steps to complete the transactions before expiration cut-off date and time. DTC shall have no responsibility in respect of a Participant's failure to recognize its instruction as incomplete or to take the steps necessary to complete its transaction. Participants can use the inquiry feature of the aforementioned PTS and PBS functions, as applicable, to identify an incomplete transaction. For instructions submitted via Automated Instruction Messaging, the Automated Response Message will indicate the reason for rejection.** 

**NOTE: All withdrawal/cancellation instructions must be performed via PTS/PBS.**

## **Important Considerations**

The following considerations apply to DTC's Voluntary Reorganization Services:

 The completeness and accuracy of the instructions you submit to DTC are your responsibility. If your instructions are incomplete or your unpledged position is insufficient to permit deduction of the surrendered securities, DTC may reject the instructions.

\*\*\*

 In case of rejection, DTC will either return the instructions form to you with a Rejection Notice attached, detailing the reason for the rejection, or notify you electronically via **the** PTS**/ or**  PBS functions, **or Automated Instruction Messaging,** as appropriate.

\*\*\*

**Voluntary Offers by Issuer or Third Party (Processed via PTOP or Automated Instruction Messaging**)

PTOP (PTS) / Voluntary Tenders and Exchanges (PBS): PTOP is a function that is used by DTC Participants to complete a variety of actions associated with voluntary offers (as dictated by the

offering) and it provides a snapshot of the offer details, inquiry functionality and maintains history of all instruction details. **Automated Instruction Messaging can also be used for certain actions.**

Actions could include:

- submitting instructions for positions held in the participant's free account
- submitting protects for offers that allow for guaranteed delivery when there isn't sufficient position to cover the amount of the instruction
- submitting instructions to cover prior protect positions once sufficient position is available in the free account
- submitting instructions on behalf of another Participant to cover prior protects submitted by the participant
- submitting withdrawals of instructions previously submitted

All these actions can be taken for a period of time up to the DTC expiration date including events with a short window for the event (which may or may not be the same date and time as the actual expiration date and time for the offer). Participants should use CA Web, PTS (RIPS) and PBS (Reorganizations and Redemptions) to view all expiration windows prior to submitting instructions.

You should check your Participant Settlement account to **assureensure** that your transactions were properly processed and recorded. For Voluntary Offerings, the entry on the report is Voluntary Offerings (Account#4444), a two-part entry showing movement from the surrendered security to the contra-security.

## **About DTC's Automated Tender Offer Program (ATOP)**

DTC's Voluntary Offerings service allows you to accept various voluntary offers in a book-entry environment. The Automated Tender Offer Program (ATOP) allows you to transmit acceptances of offers via the PTS PTOP**,or** PBS Voluntary Tenders and Exchanges functions **or CCF, or Automated Instruction Messaging, or via CCF**. Review the PTS PTOP or PBS Voluntary Tenders and Exchanges procedures **or Automated Instruction Messaging specifications** and use them along with the procedures in this section.

ATOP allows you to:

- Accept an offer and surrender securities **using the PTS PTOP or PBS Voluntary Tenders and Exchanges or via CCF**
- Accept an offer by submitting a Notice of Guaranteed Delivery (also known as a protect) to an agent
- Submit instructions on Consent Solicitation events for transmission to agents

 Surrender securities **by book-entry through PTS PTOP or PBS Voluntary Tenders and Exchanges, or via CCF** after a Notice of Guaranteed Delivery has been submitted (also known as covering a protect)

\*\*\*

- Submit a cover of protect on behalf of another Participant
- Withdraw your acceptance of an offer

## **Inquiring About ATOP-Eligible Offers**

Upon learning that an offer has been made, DTC notifies you via:

- The CA Web Announcements, ISO 20022 messaging and the PTS RIPS or PBS Reorganizations and Redemptions functions, or
- The inquiry sub-functions of PTS PTOP or PBS Voluntary Tenders and Exchanges, or
- Email alert

Notification occurs whether or not the offer is eligible for ATOP.

When notified by DTC of an eligible offer, or after inquiring via CA Web Announcements**, or** ISO 20022 messaging**, or** PTS RIPS**, or** PBS Reorganizations and Redemptions**, or** PTS PTOP or PBS Voluntary Tenders and Exchanges, you should note the following:

- 1. The last day for submission of original acceptances (including Notices of Guaranteed Delivery) to the agent via PTS PTOP**, or** PBS Voluntary Tenders and Exchanges**, or Automated Instruction Messaging**.
- 2. If a Guarantee of Delivery period is available, the last day on which deliveries in satisfaction of Notices of Guaranteed Delivery (instructions to cover protects) can be submitted via PTS PTOP**, or** PBS Voluntary Tenders and Exchanges**, or Automated Instruction Messaging.**

\*\*\*

#### **Note:**

If more than one offer has been made for the target security, or if participants accepting an offer for the target security may elect to receive alternative combinations of cash and/or securities, the different offers or combinations of cash and/or securities w ill be identified by different contra-CUSIP numbers. You must ensure that the contra-CUSIP you use to transmit an acceptance (including a Notice of Guaranteed Delivery) or an instruction to cover a protect via PTS PTOP<sub>3</sub>—er PBS Voluntary Tenders and Exchanges**, or Automated Instruction Messaging** correctly identifies the offer or combination you w ant to accept.

You should also determine from the information provided by DTC w hether there w ill be any interruption in the availability of any DTC services for the target security, such as a chill on deposits or w ithdraw als.

## **Accepting an ATOP-Eligible Offer**

After receiving information from DTC about an ATOP-eligible offer, you can accept the offer and deliver securities on deposit with DTC to the agent via **the** PTS PTOP**, or** PBS Voluntary Tenders and Exchanges**, or Automated Instruction Messaging.**

#### **Warning!**

You must accept ATOP-eligible offers via PTS PTOP**, or** PBS Voluntary Tenders and Exchanges**, or Automated Instruction Messaging**; instructions outside of PTS/PBS**, Automated Instruction Messaging** and email Letters of Transmittal w ill not be accepted by DTC during the period w hen instructions can be input and, if submitted, w ill be rejected. If possible, DTC w ill attempt to notify you of the rejection, but DTC cannot guarantee such notification.

If you intended to accept an offer via **PTS** PTOP**, PBS Voluntary Tenders and Exchanges, or Automated Instruction Messaging,** but missed the cutoff for submitting the acceptance via **PTS** PTOP**, PBS Voluntary Tenders and Exchanges or Automated Instruction Messaging,** it is your responsibility to contact the agent and determine if they w ill accept an email submission directly. If accepted, the agent w ill notify DTC and the Participant should submit an acceptance instruction form to DTC via email. DTC w ill then input the acceptance on behalf of the Participant. The Participant must confirm the acceptance input by DTC is accurate.

**The dates on which you can accept an offer via PTOP are specified in the notice about the offer, which you can view via CA Web Announcements, ISO 20022 and PTS RIPS or PBS Reorganizations and Redemptions functions. PTS PTOP or PBS Voluntary Tenders and Exchanges is available for the purpose of transmitting acceptances either until 5:00 p.m. eastern time, (for offers indicated as ATOP I) or 1:00 p.m. eastern time (for offers indicated as ATOP II). If you are unable to use PTOP during this time, the terms of the offer may permit you to accept the offer directly through the agent via a hard copy Notice of Guaranteed Delivery. See Submitting a Protect for an ATOP-Eligible Offer.**

**The dates on which you can accept an offer via PTS PTOP, PBS Voluntary Tenders and Exchanges, and Automated Instruction Messaging are specified in the notice about the offer, which you can view via CA Web Announcements, ISO 20022 messaging and PTS RIPS or PBS Reorganizations and Redemptions functions. Unless otherwise specified in the notice, PTS PTOP, PBS Voluntary Tenders and Exchanges, and Automated Instruction Messaging are available on those dates for this purpose. DTC processing cut-off times on the day of expiration typically will be either 5:00 p.m. ET (where the notice of the offer specifies an expiration time of 5:00 p.m. ET on expiration date) or 6:00 p.m. ET (where the notice of the offer specifies an expiration time between 6:00 p.m. ET and midnight on expiration date). Please note that the DTC processing cut-off times for offers that specify an offer expiration time before 5:00 p.m. ET on expiration date will vary depending on the facts and circumstances of the offer.** 

**Note: Participants are reminded that expiration and cutoff time may vary per the terms of the offer. Participants are independently responsible to confirm, per the terms of the offer and announcement, the offer expiration date and time, as well as the applicable DTC processing cut-off time, per the terms of the offer and the announcement.** 

If you are unable to use **PTOPPTS/PBS or Automated Instruction Messaging to submit instructions** during this time, the terms of the offer may permit you to accept the offer directly through the agent via a hard copy Notice of Guaranteed Delivery. **See Submitting a Protect for an ATOP-Eligible Offer.**

**Checklist for Submitting an Acceptance** 

- 1. Obtain the Offering Circular/Prospectus and the Letter of Transmittal required by the offer and review the terms of the offer as stated in those documents.
- 2. Determine the terms of acceptance that you want to transmit via PTOP. Some information may require specific responses**. See PTS PTOP or PBS Voluntary Tenders and Exchanges for more information about including, but not limited to,** the following:
	- Odd-lot preference: If there is an odd-lot preference on the offer, indicate whether the acceptance you transmit represents an odd-lot or multiple odd-lots that qualify for the preference. (When you transmit an acceptance via PTS PTOP or PBS Voluntary Tenders and Exchanges**, or Automated Instruction Messaging**, you are required to indicate that the acceptance does or does not represent an odd-lot or multiple odd-lots qualifying for the preference.)
	- Conditional tender: If the terms of the offer allow you to specify a minimum quantity to be purchased if the offer is prorated, determine whether or not to specify a minimum quantity on the transmitted acceptance. (When you transmit an acceptance via PTS PTOP, PBS Voluntary Tenders and Exchanges, **or Automated Instruction Messaging** you are required to state such a minimum quantity or to state "0" as a minimum quantity, which indicates that you are not conditioning your acceptance on any minimum quantity of securities to be purchased if the offer is prorated.)
	- Special representations: If special representations are required by the Letter of Transmittal, determine your response to such representations to be indicated in the transmitted acceptance. (Based on the offer, you will be required to make these representations in specific fields on the PTS PTOP or PBS Voluntary Tenders and Exchanges screen, or in the Comments field**, as well as via Automated Instruction Messaging.**)
	- Comments: If any additional acceptance information is required, prepare a statement of such to enter in the Comments field on the PTS PTOP**, or** PBS Voluntary Tenders and Exchanges screen **or via Automated Instruction Messaging.**
- 3. Enter and transmit the acceptance via PTS PTOP**, or** PBS Voluntary Tenders and Exchanges**, or Automated Instruction Messaging** during the period when submissions can be input via PTS**, or** PBS**, or Automated Instruction Messaging** for ATOP eligible offers. Your acceptance should indicate the determinations you made in Step 2 above.
- 4. Acknowledge the Letter of Transmittal. When you transmit an acceptance via PTS PTOP or PBS Voluntary Tenders and Exchanges, a space will be indicated on the PTS PTOP or PBS Voluntary Tenders and Exchanges screen for you to enter an acknowledgment of the Letter of Transmittal required by the offer identified by the contra-CUSIP you specify in your acceptance. If you do not enter the acknowledgment, PTS PTOP or PBS Voluntary Tenders and Exchanges will reject the acceptance. By entering the acknowledgment via PTS PTOP or PBS Voluntary

Tenders and Exchanges, you agree that (i) you have received, and will be bound by the terms of, the Letter of Transmittal required by the offer identified in the acceptance and (ii) the agreement set forth in the preceding clause (i) may be enforced against you by the Offeror in such offer. **Likewise, when you transmit an acceptance via Automated Instruction Messaging, you will be required to acknowledge the Letter of Transmittal required by the offer identified by the contra-CUSIP you specify in your acceptance. The message must contain your acknowledgement. If your message does not contain your acknowledgement, your acceptance will be rejected. By acknowledging the Letter of Transmittal via Automated Instruction Messaging, you agree that (i) you have received, and will be bound by the terms of, the Letter of Transmittal required by the offer identified in the acceptance and (ii) the agreement set forth in the preceding clause (i) may be enforced against you by the Offeror in such offer.** 

#### **Note:**

The Letter of Transmittal referred to in these procedures is the form of the Letter of Transmittal required by the offer w hen you transmit the acceptance.

#### **Warning!**

**Regarding incomplete instructions: An acceptance that was entered via PTS PTOP or PBS Voluntary Tenders and Exchanges but not transmitted to DTC is an incomplete transaction. Neither DTC nor the agent will take action on an incomplete transaction. You are solely responsible for taking additional processing steps to complete your transactions.** 

#### **Note:**

**To identify incomplete transactions, use the inquiry feature of the PTS PTOP or PBS Voluntary Tenders and Exchanges function.** 

- 5. Receive a message acknowledging transmission of the acceptance and reporting the status.
	- If the message states that the acceptance was processed (made), confirm that the quantity of securities subject of the acceptance is now shown in your position under the contra-CUSIP specified in the acceptance.
	- If the message states that the acceptance was not processed and is now pending (recycling), monitor future messages to determine if the acceptance is subsequently processed. Acceptances are not transmitted to the agent and securities moved into the contra-CUSIP number until the acceptance has been processed (made). You must monitor messages carefully to ensure that all your transactions are processed, and take appropriate action to resolve pending (recycling) acceptances.
	- **Participants that subscribe to the ISO 20022 Instructions Statement Report (CAST) will be able to verify instruction status on the me ssage.Participants that submit an Automated Instruction Message must monitor the status of their instruction using the**

### **Automated Response Message. Additionally, the CAST message is available to monitor instructed and uninstructed balances.**

#### **Note:**

When an acceptance is processed as reported in the -message, DTC transmits an Agent's Message to the agent indicating your acceptance. This Agent's Message includes your acknow ledgment of the Letter of Transmittal.

### **Submitting a Protect for an ATOP-Eligible Offer**

After receiving information from DTC that an offer is eligible for ATOP and includes a guaranteed delivery (protect), you can accept the offer by submitting a Notice of Guaranteed Delivery to the agent via the Protect Submission feature of the PTS PTOP**, or** PBS Voluntary Tenders and Exchanges functions**, or via Automated Instruction Messaging**, and subsequently, on or before the end of the period, you will be able to cover your protect by either delivering securities you have on deposit with DTC or having another participant deliver on your behalf to the tender agent via PTS PTOP**, or** PBS Voluntary Tenders and Exchanges**, or via Automated Instruction Messaging**.**See Submitting a Cover of Protect for more information**.

#### **Warning!**

You must submit Notices of Guaranteed Delivery on ATOP-eligible offers via PTS PTOP**, or** PBS Voluntary Tenders and Exchanges**, or Automated Instruction Messaging**; instructions outside of PTS/PBS w ill not be accepted by DTC on ATOP-eligible offers during the period w hen protect submissions can be input via PTOP **and aforementioned** interfaces for ATOP eligible offers and, if submitted during this period, w ill be rejected. If possible, DTC w ill attempt to notify you of the rejection, but cannot guarantee such notification. If you intended to submit a protect instruction via PTOP **or aforementioned interfaces** but missed the cutoff for submitting the protect **via PTOP**, it is your responsibility to contact the agent before the actual expiration of the offer and determine if they w ill accept an email submission directly. If accepted, the agent w ill notify DTC and the Participant should email a Protect Submission Form to DTC. Once the communication from both the agent and participant has been received by DTC, w ith each having provided the appropriate indemnification language, DTC w ill then input the protect submission on behalf of the Participant. The Participant must confirm the protect submission input by DTC is accurate. If the offer expired prior to the participant contacting the agent, any agreements to handle the protect w ill be required to be completed outside DTC.

**The dates on which you can accept an offer by submitting a Notice of Guaranteed Delivery via PTOP are specified in the notice about the offer, which you can view via CA Web Announcements and the PTS RIPS or PBS Reorganizations and Redemptions functions. Unless otherwise specified in the RIPS notice, PTOP is available on those dates for this purpose until 5:00 p.m. eastern time.** 

**The dates on which you can accept an offer by submitting a Notice of Guaranteed Delivery via PTS PTOP, PBS Voluntary Tenders and Exchanges, and Automated Instruction Messaging are specified in the notice about the offer, which you can view via CA Web Announcements, ISO 20022 messaging and PTS RIPS or PBS Reorganizations and Redemptions functions. Unless otherwise specified in the notice, PTS PTOP, PBS Voluntary Tenders and Exchanges, and Automated Instruction Messaging are available on those dates for this purpose. DTC processing cut-off times on the day of expiration typically will be either 5:00 p.m. ET (where** 

**the notice of the offer specifies an expiration time of 5:00 p.m. ET on expiration date) or 6:00 p.m. ET (where the notice of the offer specifies an expiration time between 6:00 p.m. ET and midnight on expiration date). Please note that the DTC processing cut-off times for offers that specify an offer expiration time before 5:00 p.m. ET on expiration date will vary depending on the facts and circumstances of the offer.** 

**Note: Participants are reminded that expiration and cutoff time may vary per the terms of the offer. Participants are independently responsible to confirm, per the terms of the offer and announcement, the offer expiration date and time, as well as the applicable DTC processing cut-off time, per the terms of the offer and the announcement.** 

**Checklist for Submitting a Protect** 

- 1. Obtain the Offering Circular/Prospectus and the Letter of Transmittal required by the offer and review the terms of the offer as stated in those documents.
- 2. Determine the terms of acceptance that you want to transmit via PTOP. Some information may require specific responses**, including, but not limited to,See PTS PTOP or PBS Voluntary Tenders and Exchanges functions for more information about** the following:
	- Odd-lot preference: If there is an odd lot preference on the offer, indicate whether the acceptance you transmit represents an odd-lot or multiple odd-lots qualifying for the preference. (When you transmit an acceptance by means of a Notice of Guaranteed Delivery through PTS PTOP**, or** PBS Voluntary Tenders and Exchanges functions**, or Automated Instruction Messaging**, you are required to indicate that the acceptance does or does not represent an odd-lot or multiple odd-lots qualifying for the preference.)
	- Conditional tender: If the terms of the offer allow you to specify a minimum quantity to be purchased if the offer is prorated, determine whether or not to specify it on the transmitted acceptance. (When you transmit an acceptance by means of a Notice of Guaranteed Delivery through PTS PTOP**, or** PBS Voluntary Tenders and Exchanges functions**, or Automated Instruction Messaging,** you are required to state such a minimum quantity or to state "0" as a minimum quantity, which indicates that you are not conditioning your acceptance on any minimum quantity of securities to be purchased if the offer is prorated.)
	- Special representations: If special representations are required by the Letter of Transmittal and the Notice of Guaranteed Delivery, determine your response to such representations to be indicated in the transmitted acceptance. (Based on the offer you will be able to make these representations in specific fields on the PTS PTOP**, or** PBS Voluntary Tenders and Exchanges functions screen, **via Automated Instruction Messaging** or in the Comments field.)
	- Comments: If any additional acceptance information is required for the agent, prepare a statement of such to enter in the Comments field on the PTS PTOP or PBS Voluntary Tenders and Exchanges functions screen**, or Automated Instruction Messaging**.
- 3. Enter and transmit the Notice of Guaranteed Delivery via PTS PTOP**, or** PBS Voluntary Tenders and Exchanges functions**, or Automated Instruction Messaging** during the period when protect submissions can be input. Your Notice of Guaranteed Delivery should indicate the determinations you made in Step 2 above. See Submitting a Protect for an ATOP-Eligible Offer for more information.
- 4. Acknowledge the Notice of Guaranteed Delivery. When you transmit an acceptance via a Notice of Guaranteed Delivery, a space will be indicated on the PTS PTOP or PBS Voluntary Tenders and Exchanges functions screen for you to enter an acknowledgment concerning the Notice of Guaranteed Delivery required by the offer identified by the contra-CUSIP you specify in your acceptance. If you do not enter the acknowledgment, PTS PTOP or PBS Voluntary Tenders and Exchanges functions will reject the acceptance. By entering the acknowledgment via PTS PTOP or PBS Voluntary Tenders and Exchanges functions you agree that (i) you have received, and will be bound by the terms of, the Notice of Guaranteed Delivery required by the offer identified in the acceptance and (ii) the agreement set forth in the preceding clause (i) may be enforced against you by the Offeror in such offer. **Likewise, when you transmit an acceptance via Automated Instruction Messaging, you will be required to acknowledge the Notice of Guaranteed Delivery required by the offer identified by the contra-CUSIP you specify in your acceptance. The message must contain your acknowledgement. If your message does not contain your acknowledgement, your acceptance will be rejected. By acknowledging the Notice of Guaranteed Delivery via Automated Instruction Messaging, you agree that (i) you have received, and will be bound by the terms of, the Notice of Guaranteed Delivery required by the offer identified in the acceptance and (ii) the agreement set forth in the preceding clause (i) may be enforced against you by the Offeror in such offer**.

#### **Note:**

The Notice of Guaranteed Delivery referred to in these procedures is the form of the Notice of Guaranteed Delivery required by the offer w hen you transmit the acceptance.

#### **Warning!**

**Regarding incomplete instructions: An acceptance that was entered via PTS PTOP or PBS Voluntary Tenders and Exchanges functions but not transmitted to DTC is an incomplete transaction. Neither DTC nor the agent will take action on an incomplete transaction. You are solely responsible for taking additional processing steps to comp lete your transactions.**

#### **Note:**

**To identify incomplete transactions, use the inquiry feature of the PTS PTOP or PBS Voluntary Tenders and Exchanges functions.**

- 5. Receive a message acknowledging transmission of the acceptance by means of a protect. The message includes the status of the transaction.
	- If the message states that the acceptance was processed (made), confirm that the quantity of securities subject of the acceptance via a Notice of Guaranteed Delivery is shown in the

information available through the inquiry feature of the PTS PTOP or PBS Voluntary Tenders and Exchanges functions, under the contra-CUSIP number specified in the submission. **The Automated Response Message will confirm the "made" status.**

- You must carefully monitor **Automated Response Messagesmessages** and the PTOP inquiry feature to ensure that all Notices of Guaranteed Delivery are processed, and that you take appropriate action to resolve unprocessed transactions or discrepancies.
- **Participants that subscribe to the ISO 20022 Instructions Statement Report (CAST) will be able to verify instruction status on the message.Participants that submit an Automated Instruction Message must monitor the status of their instruction using the Automated Response Message. Additionally, the CAST message is available to monitor instructed and uninstructed balances.**

#### **Note:**

When an acceptance via a Notice of Guaranteed Delivery is processed as reported in the message, DTC transmits an Agent's Message to the agent indicating your acceptance. This Agent's Message includes your acknow ledgment of the Notice of Guaranteed Delivery.

## **Submitting a Cover of Protect via PTS PTOP, or PBS Voluntary Tenders and Exchanges, or Automated Instruction Messaging for an ATOP-Eligible Offer**

Once you have accepted an offer through the agent via a hard copy Notice of Guaranteed Delivery submitted directly to the agent, you cannot subsequently deliver the securities to the agent via the PTS PTOP**, or** PBS Voluntary Tenders and Exchanges functions**, or Automated Instruction Messaging**. **See Submitting a Cover of Protect via PTS PTOP or PBS Voluntary Tenders and Exchanges.**Only protects submitted via PTS PTOP**, or** PBS Voluntary Tenders and Exchanges**, or Automated Instruction Messaging** can be covered via PTS PTOP**, or** PBS Voluntary Tenders and Exchanges**, or Automated Instruction Messaging**.

If you have accepted an offer by submitting a Notice of Guaranteed Delivery to the agent via PTS PTOP**, or** PBS Voluntary Tenders and Exchanges functions**, or Automated Instruction Messaging**, you can subsequently deliver all or a portion of the securities subject to the Notice of Guaranteed Delivery to the agent through DTC via the Cover Protect Submitted via PTS PTOP or PBS Voluntary Tenders and Exchanges feature of the PTS PTOP or PBS Voluntary Tenders and Exchanges functions **or via Automated Instruction Messaging. See Submitting a Cover of Protect via PTS PTOP or PBS Voluntary Tenders and Exchanges.** 

#### **Warning!**

You must submit covers of protects on ATOP-eligible offers (for w hich protect instructions had been accepted via PTS/PBS **or Automated Instruction Messaging)** via PTS PTOP**, or** PBS Voluntary Tenders and Exchanges**, or Automated Instruction Messaging**; cover of protect instructions outside of PTS/PBS **or Automated Instruction Messaging** will not be accepted by DTC on ATOP-eligible offers during the period w hen instructions can be input via PTOP **or Automated Instruction Messaging** for ATOP eligible offers nor w hen the protect w as not accepted in **PTS, PBS or via Automated** 

**Instruction Messaging(see warning on page 37)**, and, if submitted, w ill be rejected. If **possiblepracticable**, DTC w ill attempt to notify you of the rejection, but cannot guarantee such notification.

**The dates on which you can submit a cover of protect via PTOP are specified in the notice about the offer, which you can view via the CA Web Announcements, PTS RIPS or PBS Reorganizations and Redemptions functions or ISO 20022 message. Unless otherwise specified in the PTS RIPS or PBS Reorganizations and Redemptions notice, PTS PTOP or PBS Voluntary Tenders and Exchanges and the ISO 20022 message are available on those dates for this purpose either until 5:00 p.m. eastern time (for offers indicated as ATOP I), or 1:00 p.m. eastern time (for offers indicated as ATOP II).**

**The dates on which you can submit a cover of protect via PTS PTOP, PBS Voluntary Tenders and Exchanges, and Automated Instruction Messaging are specified in the notice about the offer, which you can view via CA Web Announcements, ISO 20022 messaging and PTS RIPS or PBS Reorganizations and Redemptions functions. Unless otherwise specified in the notice, PTS PTOP, PBS Voluntary Tenders and Exchanges, and Automated Instruction Messaging are available on those dates for this purpose. DTC processing cut-off times on the day of expiration typically will be either 5:00 p.m. ET (where the notice of the offer specifies an expiration time of 5:00 p.m. ET on expiration date) or 6:00 p.m. ET (where the notice of the offer specifies an expiration time between 6:00 p.m. ET and midnight on expiration date). Please note that the DTC processing cut-off times for offers that specify an offer expiration time before 5:00 p.m. ET on expiration date will vary depending on the facts and circumstances of the offer.** 

**Note: Participants are reminded that expiration and cutoff time may vary per the terms of the offer. Participants are independently responsible to confirm, per the terms of the offer and announcement, the offer expiration date and time, as well as the applicable DTC processing cut-off time, per the terms of the offer and the announcement.** 

#### **Note:**

DTC shall have no responsibility in respect of your failure to instruct or properly instruct DTC to surrender securities in accordance w ith acceptances by submission of Notices of Guaranteed Delivery to the agent via PTS PTOP or PBS Voluntary Tenders and Exchanges**, or Automated Instruction Messaging.**

### **Checklist for Submitting a Cover of Protect via PTS PTOP**, **or PBS Voluntary Tenders and Exchanges, or Automated Instruction Messaging**

- 1. Verify that a protect instruction was submitted and accepted.
- 2. Verify the existence of sufficient position being available to cover the protect instruction position.
- 3. Retrieve the specific protect instruction you are looking to cover.
- 4. Enter and transmit an instruction to surrender securities and cover the protect via PTS PTOP**, or** PBS Voluntary Tenders and Exchanges**, or Automated Instruction Messaging** during the period when cover of protect submissions can be input. (See Cover of Protect on Behalf of Another Participant if another participant is covering the protect on your behalf).
- 5. Acknowledge the Letter of Transmittal. When you transmit an instruction to cover a protect via PTS PTOP or PBS Voluntary Tenders and Exchanges, a space will be indicated on the PTS

PTOP or PBS Voluntary Tenders and Exchanges screen for you to enter an acknowledgment concerning the Letter of Transmittal required by the offer identified by the contra-CUSIP you specify in your instruction. If you do not enter the acknowledgment, PTS PTOP or PBS Voluntary Tenders and Exchanges will reject the instruction. By entering the acknowledgment via PTS PTOP or PBS Voluntary Tenders and Exchanges, you agree that (i) you have received, and will be bound by the terms of, the Letter of Transmittal required by the offer identified in the instruction and (ii) the agreement set forth in the preceding clause (i) may be enforced against you by the Offeror in such offer. **Likewise, when you transmit an instruction to cover a protect via Automated Instruction Messaging, you will be required to acknowledge the Letter of Transmittal required by the offer identified by the contra-CUSIP you specify in your instruction. The message must contain your acknowledgment. If your message does not contain your acknowledgement, your instruction will be rejected. By submitting the acknowledgment via Automated Instruction Messaging, you agree that (i) you have received, and will be bound by the terms of, the Letter of Transmittal required by the offer identified in the acceptance and (ii) the agreement set forth in the preceding clause (i) may be enforced against you by the Offeror in such offer.**

#### **Note:**

The Letter of Transmittal referred to in these procedures is the form of the Letter of Transmittal required by the offer w hen you transmit the instruction.

An instruction to deliver securities to cover a Notice of Guaranteed Delivery that w as submitted under these procedures can be for a quantity less than, but not more than, the open quantity of the acceptance submitted via PTS PTOP**, or** PBS Voluntary Tenders and Exchanges**, or Automated Instruction Messaging**. You can submit more than one instruction to cover the Notice of Guaranteed Delivery.

#### **Note:**

You must monitor the status of acceptances submitted via PTS PTOP**, or** PBS Voluntary Tenders and Exchanges**, or Automated Instruction Messaging** to ensure that the securities subject to the Notice of Guaranteed Delivery are subsequently delivered by the date indicated and in accordance w ith the Notice of Guaranteed Delivery and the terms of the offer. Use the PTS PTOP**, or** PBS Voluntary Tenders and Exchanges function's inquiry feature**, or Automated Instruction Messaging** to inquire about the status of Notices of Guaranteed Delivery.

#### **Warning!**

**Regarding incomplete instructions: An instruction that was entered via PTS PTOP or PBS Voluntary Tenders and Exchanges but not transmitted to DTC is an incomplete transaction. Neither DTC nor the agent will take action on an incomplete transaction. You are solely responsible for taking additional processing steps to complete your transactions.** 

#### **Note:**

**To identify incomplete transactions, use the inquiry feature of the PTS PTOP or PBS Voluntary Tenders and Exchanges function.**

- 6. Receive a message acknowledging transmission of the cover of protect. The message includes the status of the transaction.
	- If the message states that the instruction was processed (made), verify that the quantity of securities subject of the instruction is shown in the information available through the inquiry feature of the PTS PTOP**, or** PBS Voluntary Tenders and Exchanges functions**, or Automated Instruction Messaging** under the contra-CUSIP number specified in the instruction. **The Automated Response Message will confirm the "made" status.**
	- If the message states that the instruction was not processed and is now pending (recycling), monitor PTS PTOP**, or** PBS Voluntary Tenders and Exchanges**, or Automated Response Messages** to determine the appropriate action to resolve pending (recycling) acceptances, and to ensure that all of your transactions are processed.
	- **Participants that subscribe to the ISO 20022 Instructions Statement Report (CAST) will be able to verify instruction status on the message.Participants that submit an Automated Instruction Message must monitor the status of their instruction using the Automated Response Message. Additionally, the CAST message is available to monitor instructed and uninstructed balances.**

#### **Note:**

When an instruction to cover a protect is processed as reported in the message, DTC transmits an Agent's Message to the agent indicating your instruction. This Agent's Message includes your acknow ledgment of the Letter of Transmittal.

## **Submitting a Cover of Protect via PTS PTOP or PBS Voluntary Tenders and Exchanges on Behalf of Another Participant**

#### **Warning!**

If you w ant to cover a protect via PTS PTOP or PBS Voluntary Tenders and Exchanges, on behalf of another participant, that participant must have either (i) submitted a protect on ATOP-eligible offers via PTS PTOP or PBS Voluntary Tenders and Exchanges, or (ii) have had a protect submitted directly to the agent via email and subsequently communicated to DTC and input to PTOP by DTC; cover of protect instructions outside of PTS/PBS w ill not be accepted by DTC on ATOP-eligible offers and, if submitted, w ill be rejected. If **possiblepracticable**, DTC w ill attempt to notify you of the rejection, but cannot guarantee such notification.**The dates on which you can submit a cover of protect are specified in the notice about the offer, which you can view via CA Web Announcements, ISO 20022 messaging and the RIPS function. Unless otherwise specified in the PTS RIPS or PBS Reorganizations and Redemptions notice PTS PTOP or PBS Voluntary Tenders and Exchanges are available on those dates for this purpose either until 5:00 p.m. eastern time (for offers indicated as ATOP I) or 1:00 p.m. eastern time (for offers indicated as ATOP II).**

**The dates on which you can submit a cover of protect via PTS PTOP and PBS Voluntary Tenders and Exchanges are specified in the notice about the offer, which you can view via CA Web Announcements, ISO 20022 messaging and PTS RIPS or PBS Reorganizations and Redemptions functions. Unless otherwise specified in the PTS RIPS, PBS Reorganizations** 

**and Redemptions or ISO 20022 messaging, PTS PTOP and PBS Voluntary Tenders and Exchanges are available on those dates for this purpose. DTC processing cut-off times on the day of expiration typically will be either 5:00 p.m. ET (where the notice of the offer specifies an expiration time of 5:00 p.m. ET on expiration date) or 6:00 p.m. ET (where the notice of the offer specifies an expiration time between 6:00 p.m. ET and midnight on expiration date). Please note that the DTC processing cut-off times for offers that specify an offer expiration time before 5:00 p.m. ET on expiration date will vary depending on the facts and circumstances of the offer.** 

**Note: Participants are reminded that expiration and cutoff time may vary per the terms of the offer. Participants are independently responsible to confirm, per the terms of the offer and announcement, the offer expiration date and time, as well as the applicable DTC processing cut-off time, per the terms of the offer and the announcement.** 

#### **Note:**

DTC shall have no responsibility in respect of your failure to instruct or properly instruct DTC to surrender securities in accordance with acceptances by submission of Notices of Guaranteed Delivery to the agent via PTS PTOP or PBS Voluntary Tenders and Exchanges.

### **Checklist for Submitting a Cover of Protect via PTS PTOP or PBS Voluntary Tenders and Exchanges on Behalf of Another Participant**

- 1. Determine the terms of the acceptance of the protect that were submitted by another Participant through PTS PTOP or PBS Voluntary Tenders and Exchanges, and which you now want to cover via PTS PTOP or PBS Voluntary Tenders and Exchanges, and input the necessary information, including, but not limited to:
	- Protect ID The Instruction Identification Number for the Protect with an uncovered quantity. The participant ID for the entered Protect ID must not match the signed-on participant ID.
	- Protect Participant ID A valid participant ID and must not match the signed-on participant ID. Must match the participant ID for the entered Protect ID.
- 2. Enter and transmit an instruction to cover the protect via PTS PTOP or PBS Voluntary Tenders and Exchanges
- 3. Acknowledge the Letter of Transmittal. When you transmit an instruction to cover a protect via PTS PTOP or PBS Voluntary Tenders and Exchanges, a space will be indicated on the PTS PTOP or PBS Voluntary Tenders and Exchanges screen for you to enter an acknowledgment concerning the Letter of Transmittal required by the offer identified by the contra-CUSIP you specify in your instruction. If you do not enter the acknowledgment, PTS PTOP or PBS Voluntary Tenders and Exchanges will reject the instruction. By entering the acknowledgment, you agree that (i) you have received, and will be bound by the terms of, the Letter of Transmittal required by the offer identified in the instruction and (ii) the agreement set forth in the preceding clause (i) may be enforced against you by the Offeror in such offer.

#### **Note:**

The Letter of Transmittal referred to in these procedures is the form of the Letter of Transmittal required by the offer w hen you transmit the instruction.

#### **Warning!**

**Regarding incomplete instructions: An instruction that was entered but not transmitted to DTC is an incomplete transaction. Neither DTC nor the agent will take action on an incomplete transaction. You are solely responsible for taking additional processing steps to complete your transactions.** 

#### **Note:**

**To identify incomplete transactions, use the inquiry feature of the PTOP function**

- 4. Receive a message acknowledging transmission of the cover of protect. This message includes the status of the transaction.
	- If the message states that the instruction to cover the protect was processed (made), that the quantity of securities subject of the instruction are now shown in your position under the contra- CUSIP specified in the instruction.
	- If the message states that the cover of protect instruction was not processed and is now pending (recycling), monitor PTS PTOP or PBS Voluntary Tenders and Exchanges to determine the appropriate action to resolve pending (recycling) acceptances, and to ensure that all of your transactions are processed.
	- When an instruction to cover a protect is processed as reported in the message, DTC transmits an Agent's Message to the agent indicating your instruction. This Agent's Message includes your acknowledgment of the Letter of Transmittal.
	- Participants that subscribe to the ISO 20022 Instructions Statement Report (CAST) will be able to verify instructions status on the message.

### **Withdrawing an Acceptance of an ATOP-Eligible Offer**

If you have accepted an offer and surrendered the securities through DTC, or accepted via a Notice of Guaranteed Delivery through DTC, you can fully or partially withdraw the acceptance if full or partial withdrawals are permitted by the terms of the offer.

#### **Warning!**

You must submit w ithdraw als of acceptances on ATOP-eligible offers via PTS PTOP or PBS Voluntary Tenders and Exchanges; w ithdraw als outside PTS/PBS w ill not be accepted by DTC on ATOP-eligible offers during the period w hen w ithdraw al of instructions can be input, and, if submitted, w ill be rejected. If possible, DTC w ill attempt to notif y you of the rejection, but cannot guarantee such notification.

**The dates on which you can submit a withdrawal of an acceptance are specified in the notice about the offer, which you can view via the PTS RIPS or PBS Reorganizations and Redemptions functions. Unless otherwise specified in the PTS RIPS or PBS Reorganizations and Redemptions notice, PTS** 

**PTOP or PBS Voluntary Tenders and Exchanges is available on those dates for this purpose until 5:00 p.m. eastern time.**

**The dates on which you can submit a withdrawal of acceptance via PTS PTOP and PBS Voluntary Tenders and Exchanges are specified in the notice about the offer, which you can view via CA Web Announcements, ISO 20022 messaging and PTS RIPS or PBS Reorganizations and Redemptions functions. Unless otherwise specified in the PTS RIPS, PBS Reorganizations and Redemptions or ISO 20022 messaging, PTS PTOP and PBS Voluntary Tenders and Exchanges are available on those dates for this purpose. DTC processing cut-off times on the day of expiration typically will be either 5:00 p.m. ET (where the notice of the offer specifies an expiration time of 5:00 p.m. ET on expiration date) or 6:00 p.m. ET (where the notice of the offer specifies an expiration time between 6:00 p.m. ET and midnight on expiration date). Please note that the DTC processing cut-off times for offers that specify an offer expiration time before 5:00 p.m. ET on expiration date will vary depending on the facts and circumstances of the offer.** 

**Note: Participants are reminded that expiration and cutoff time may vary per the terms of the offer. Participants are independently responsible to confirm, per the terms of the offer and announcement, the offer expiration date and time, as well as the applicable DTC processing cut-off time, per the terms of the offer and the announcement.** 

**Checklist for Withdrawing an Acceptance** 

- 1. Retrieve the message reporting that the acceptance you want to withdraw was processed, or retrieve the necessary information via the inquiry feature of PTS PTOP or PBS Voluntary Tenders and Exchanges.
- 2. Enter and transmit an instruction to withdraw the acceptance via PTS PTOP or PBS Voluntary Tenders and Exchanges**. See Submitting a Withdrawal Request for more information**. The withdrawal request can be for all or any part of the acceptance previously submitted via PTS PTOP or PBS Voluntary Tenders and Exchanges and you can submit more than one withdrawal request as long as the quantity of securities indicated in the withdrawal instructions does no t exceed the original quantity of the acceptance.

#### **Warning!**

**Regarding incomplete instructions: An instruction that was entered but not transmitted to DTC is an incomplete transaction. Neither DTC nor the agent will take action on an incomplete transaction. You are solely responsible for taking additional processing steps to complete your transactions.** 

#### **Note:**

**To identify incomplete transactions, use the inquiry feature of the PTS PTOP or PBS Voluntary Tenders and Exchanges function.**

3. Receive and retain the message acknowledging transmission of the withdrawal instruction and reporting the status of the instruction as "Pending Agent's Acceptance. "

#### **Note:**

When a w ithdraw al instruction is processed as reported in the message, DTC transmits an Agent's Message to the agent indicating that your instruction is held in pending status until the agent acts on it. The agent must accept or reject the w ithdraw al via the ATOP program. To reject the w ithdraw al, the agent must provide a comment stating the reason for rejection.

#### 4. Verify the acceptance or rejection of the withdrawal request.

#### **Note:**

If the agent accepts the w ithdraw al of an acceptance in w hich the securities w ere surrendered (not an acceptance via a Notice of Guaranteed Delivery), DTC reduces the quantity of the original acceptance by the quantity of the w ithdraw al accepted by the agent and, in most cases, returns the securities to your account under the original CUSIP number. Securities that are the subject of an accepted w ithdraw al request that have been pledged under the contra-CUSIP number, how ever, are not returned to your account in the regular CUSIP number until the pledge has been released.

- You can inquire about your withdrawal instructions and the status thereof via the PTS PTOP**, or**  PBS Voluntary Tenders and Exchanges function's inquiry feature**, or ISO 20022 messages.**
- **Participants that subscribe to the ISO 20022 Instructions Statement Report (CAST) will be able to verify instruction status on the message.Participants that submit an Automated Instruction Message must monitor the status of their instruction using the Automated Response Message. Additionally, the CAST message is available to monitor instructed and uninstructed balances.**

\*\*\*

## **Proration of an Offer**

Proration of an offer may be permitted by the terms of the offer including Put repayments. If proration is required, DTC will communicate the proration rates and percentage as well as the handling of proration for uniquely denominated issues to ensure that the minimum and multiple denominations are maintained. DTC will complete the allocation on the basis of calculations and instructions received from the agent, and will notify you accordingly. Based on the terms of the offer, unaccepted positions as a result of proration will either be returned or applied to another option.

If the unaccepted position is to be returned, the position movements representing the unaccepted position will be reflected on your Participant Daily Activity Statement **and CA Web**. The amount not accepted will appear as a Receive in your general free position and as a Deliver in your contra-CUSIP position.

## **Available Reports**

Offering information and activity reports are available via DTC's online services, CCF, CA Web, ISO 20022 Announcement messages, and the PTS PTOP or PBS Voluntary Tenders and Exchanges and PTS RIPS or PBS Reorganizations and Redemptions. These online reports provide you with a listing of eligible offers, brief terms of the offer and the details of all instructions submitted. Offering information (such as terms of the offer, critical dates and special processing requirements) is also available via DTC's online services. Allocation information is available through the Reorganization Cash/Stock Settlement Lists and the Participant Daily Activity Statement**, and ISO 20022 messages**.

## **Voluntary Offers Representing Attributes of the Security (processed via various functions)**

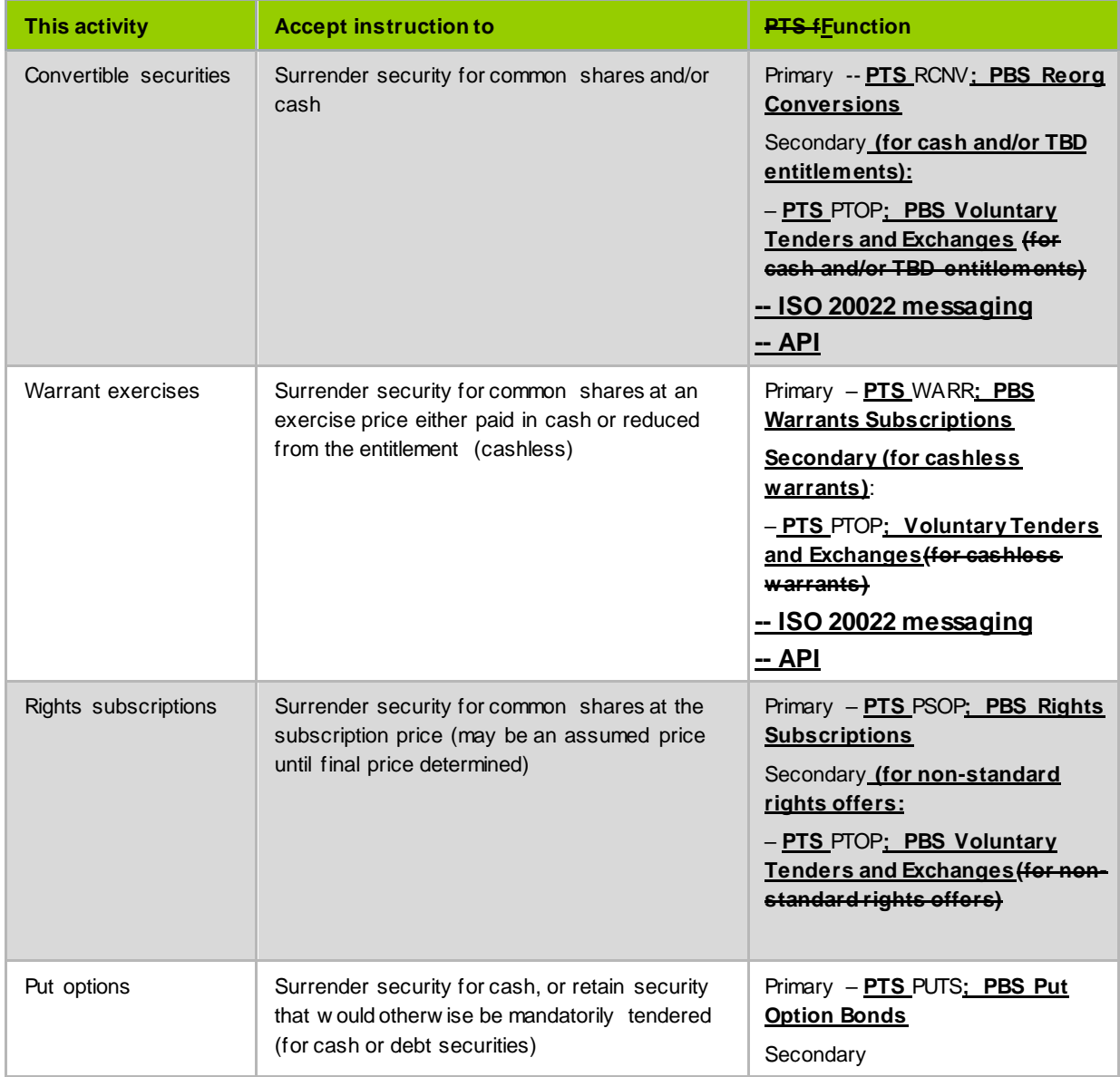

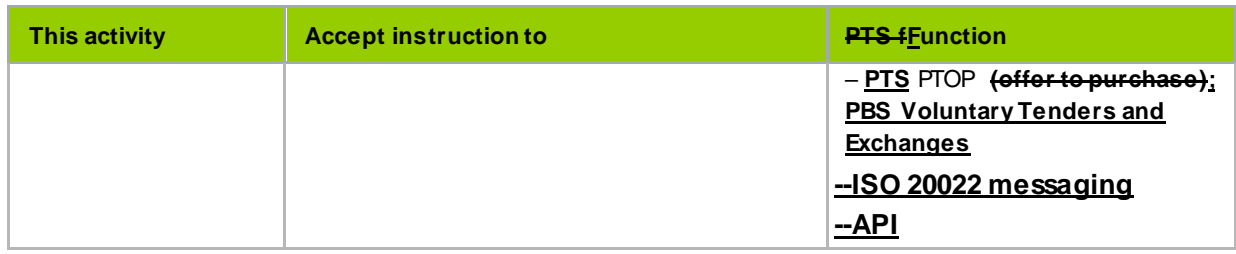

## **Use of Functions**

RCNV (PTS) / **Reorg cC**onversions (PBS): RCNV is a function that is used by DTC Participants to submit instructions to convert to underlying security – credit of underlying security is allocated at the time of the instruction. This function provides a snapshot of the offering details, inquiry functionality and maintains history of all instruction details.

WARR (PTS) / **wW**arrants **Subscriptionsexercise** (PBS): WARR is a function that is used by DTC Participants to submit instructions to exercise warrants to receive underlying security – credit of underlying security is allocated at the time of the instruction. This function provides a snapshot of the offering details, inquiry functionality and maintains history of all instruction details.

PSOP (PTS) / Rights Subscriptions (PBS): PSOP is a function that is used by DTC Participants to submit instructions including oversubscriptions, submit protects, submit cover protects, submit cover protects on behalf of another Participant and submit Rights sell instructions on Rights Subscription events. This function provides a snapshot of the offering details, inquiry functionality and maintains history of all instruction details

PUTS (PTS) / Put Option**s Bonds** (PBS): PUTS is a function that is used by DTC Participants to submit instructions to have position redeemed or retained on the pre-determined payment date. This function provides a snapshot of the offering details, inquiry functionality and maintains history of all instruction details.

## **Conversions**

## **About the Service**

You should check your Participant Daily Activity Statement**, or Security Position tab on CA Web or Automated Instruction Messaging** to **assureensure** that your transactions were properly processed and recorded. For Conversions, the entry on the report is Conversions (Account#2222/4444), a two-part entry converting an eligible bond or preferred security into the underlying common stock or contra-CUSIP until such date that the entitlement is determined.

## **About Conversion Features**

Based on the indenture, the issuer may have the option to elect to pay cash or a combination of cash and securities and may be at a rate to-be-determined. The rate is typically based on the market price either on a set date, or over a period of time, thus it may not be determined at the time of your instruction. If either option applies, DTC will utilize **PTS ATOPPTOP, PBS Voluntary Tenders and Exchanges, or Automated Instruction Messaging** to accept instructions (see Accepting an ATOP Eligible Offer above) and allocation will not occur at the time of the instruction as in the case with **thePTS** RCNV**, PBS Voluntary Tenders and Exchanges, or Automated Instruction Messagingfunction**.

\*\*\*

## **How the Service Works**

On conversions where the entitlement could be cash and/or securities at a to-be-determined rate, instructions will be submitted via PTS PTOP**, or** PBS Tender and Exchanges**, or Automated Instruction Messaging**, where instructed positions are moved to a contra-CUSIP and, proceeds are credited to your account after the price determination period. The underlying securities, once allocated, are immediately eligible for all of DTC's services, including book-entry delivery and pledges for collateral loans.

\*\*\*

DTC will notify you via CA Web, ISO 20022 and the PTS RIPS or PBS Reorganizations and Redemptions functions when it receives notification from the issuer or its agent of changes to convertibility or terms of the conversion such as:

- A convertible security is undergoing a partial or full call for redemption. DTC will chill Delivery Orders the evening prior to the redemption date.
- A conversion privilege will expire.
- There is a temporary reduction in the conversion price.
- There was an event triggering convertibility.

The announcement will indicate the cutoff date and time by which you must submit your conversion exercise instructions. If the appropriate instruction platform is not available, you must submit hard copy instructions (see Hard Copy Procedures) to DTC.

**Note:**

Legal deposits on convertible securities undergoing any of the above are not permitted.

## **Puts**

## **About Puts**

Put issues are securities (usually bonds) with provisions that generally allow beneficial owners to sell the bonds back to the issuer, or its Agent, within a preset time period at a specified price (usually 100% of its face value). Put provisions can permit exercise of the put at various frequencies (such as semiannually, annually, or only on one specific date) and often have floating or variable interest rates, with the availability of the put linked to the rate change cycle.

#### **Warning!**

Put provisions differ w idely from issue to issue and many issues have unique features that significantly affect your ability to exercise the put provision. For this reason, it is very important that you follow the guidelines in the PTS RIPS or PBS Reorganizations and Redemptions functions**, CA Web and ISO 20022 messages** and the indenture or other documents regarding the specific processing details relating to individual options. You are responsible for obtaining and monitoring announcements of put provisions from all sources (including any material available from the agent) involving securities you have deposited at DTC.

## **About the Service**

The Puts program allows you to view announcements about upcoming repayment options and mandatory tenders, as well as process instructions to exercise repayments and retainments. When you use the Puts program, DTC will:

- Notify you of upcoming repayment options, mandatory tenders and mandatory tenders with the option to retain
- Process your instructions to exercise repayments and retainments
- Submit securities to agents and collect put proceeds from them
- Allocate put proceeds to you on the payment date.

You should check your Participant Daily Activity Statement **or Security Position tab on CA Web, or Automated Response Messages** to **assureensure** that your transactions were properly processed and recorded. For Puts, the entry on the report is Puts (Account#1444), a two-part entry showing movement from the surrendered security to the contra-security.

After the expiration of a put exercise period, the agent is obligated to make cash payment or a distribution of securities to DTC for the quantity of surrendered securities accepted in whole or in part. You will receive one of the following:

Re-marketed securities based on your position in the contra (retainment) security, or

 An allocated cash payment from DTC based on your position in the contra (optional or mortgage-backed)/target (mandatory) security. The contra/target securities will then be deducted from your account.

#### \*\*\*

## **Exercising Put Options**

Except with respect to put options that have an offer to purchase with no withdrawal privilege, you can submit exercise instructions via the PTS PUTS or PBS Put Option Bonds functions. Instructions relating to put options that have an offer to purchase with a withdrawal privilege can be submitted through the PTS PTOP or PBS Voluntary Tenders and Exchanges functions.

## **Withdrawing Put Option Instructions**

If allowed under the terms of the indenture (or other document that specifies the put provisions), you can withdraw all or part of your put option instruction using the PTS or PBS function specified in the event details on PTS RIPS, PBS Redemptions and Reorganizations**, or** CA Web **Announcements or ISO 20022 message**. In most cases, you can withdraw previously submitted put option instructions on mortgage-backed securities only.

Questions about the availability of the withdrawal privilege must be directed to the tender agent. DTC will follow the instructions of the agent.

## **Rejection of Withdrawal of Put Option Instructions**

The agent may reject the withdrawals of a put option exercise you submitted. You will be notified of the rejection by DTC

### **Proration of a Repayment Option** If a Put event is subject to proration, DTC will allow

instructions through the PTS PTOP and PBS Voluntary Tenders and Exchanges functions **as well as Automated Instruction Messaging**. Refer to the proration details found in the Proration of an Offer section of the About DTC's Automated Tender Offer Program (ATOP) topic of this guide.

\*\*\*

## **Warrant Exercises**

## **About the Service**

DTC's Warrant Exercises service provides you with a method for exercising warrants by book entry as a cash or as a cashless exercise. When you use this service, DTC will:

#### **Note:**

You should check your Participant Daily Activity Statement **or Security Position tab on CA Web, or ISO 20022 messages** to **assureensure** that your transactions w ere properly processed and recorded. For Warrant Exercises, the entry on the report is Warrant Exercises (Account#3333), show ing that DTC has deducted the w arrant from your account and added the underlying securities.